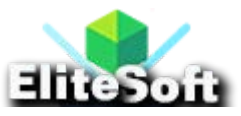

# **1. Create a Database, Tables and Dump Sample Data**

To create database run the following query in MySQL.

CREATE DATABASE shopping;

To create the tables run the following queries.

```
CREATE TABLE `products` (
  `id` int(10) NOT NULL AUTO_INCREMENT,
  `name` varchar(250) NOT NULL,
   `code` varchar(100) NOT NULL,
   `price` double(9,2) NOT NULL,
  `image` varchar(250) NOT NULL,
   PRIMARY KEY (`id`),
    UNIQUE KEY `code` (`code`)
) ENGINE=InnoDB DEFAULT CHARSET=latin1;
```
**Note:** I have already attached the SQL file of this table with dummy data, just download the complete zip file of this tutorial.

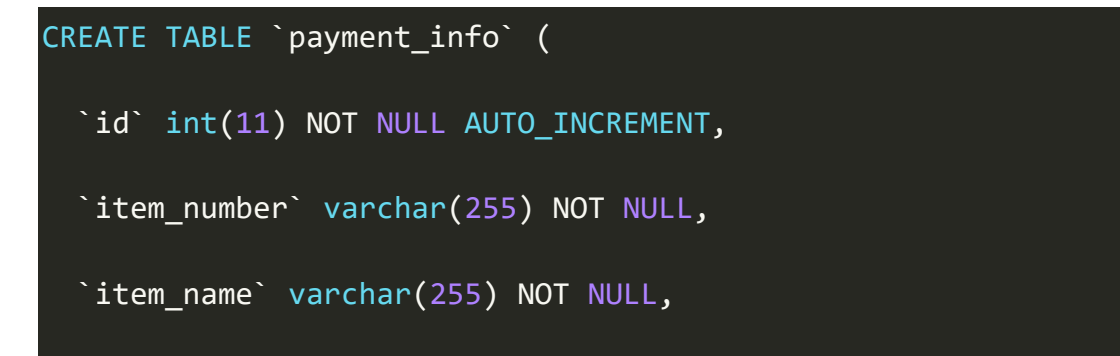

```
 `payment_status` varchar(255) NOT NULL,
   `amount` double(10,2) NOT NULL,
   `currency` varchar(255) NOT NULL,
  `txn id` varchar(255) NOT NULL,
   `create_at` timestamp NOT NULL DEFAULT current_timestamp(),
    PRIMARY KEY (`id`)
) ENGINE=InnoDB DEFAULT CHARSET=latin1;
```
Dump sample data into **`products`** table.

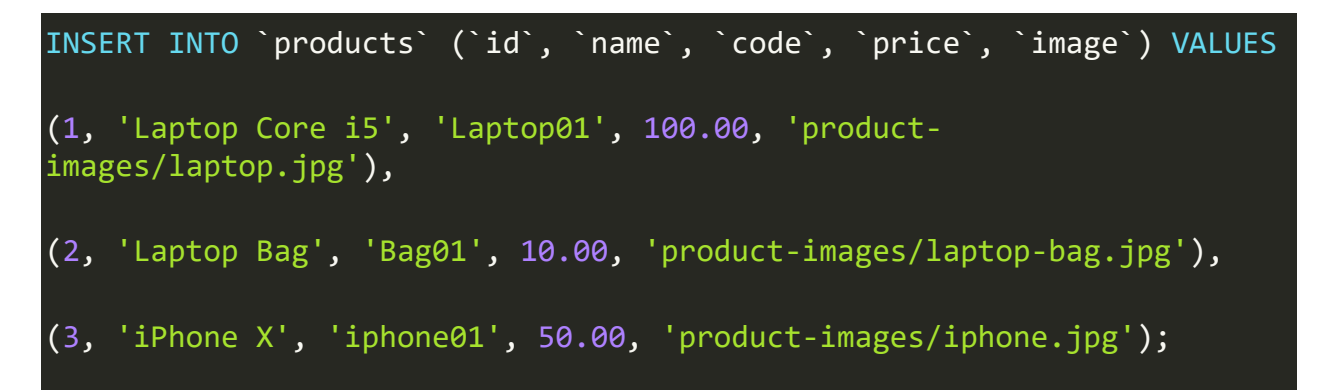

## **2. Create a config.php File & Make Necessary Changes**

Create a **config.php** file, copy paste the following code and make necessary changes like update your database credentials, database name, username, password, also update your PayPal business email, return, cancel, notify URLs etc.

```
<?php
// Database Configuration 
define('DB_HOST', 'localhost');
```

```
define('DB_NAME', 'Your Database Name'); 
define('DB_USERNAME', 'Your Database Username'); 
define('DB_PASSWORD', 'Your Database Password');
// PayPal Configuration
define('PAYPAL EMAIL', 'Your PayPal Business Email');
define('RETURN_URL', 'https://www.your-website.com/return.php'); 
define('CANCEL URL', 'https://www.your-website.com/cancel.php');
define('NOTIFY_URL', 'https://www.your-website.com/ipn.php'); 
define('CURRENCY', 'USD'); 
define('SANDBOX', TRUE); // TRUE or FALSE 
define('LOCAL CERTIFICATE', FALSE); // TRUE or FALSE
if (SANDBOX == = TRUE)
```
\$paypal\_url = "https://www.sandbox.paypal.com/cgi-bin/webscr";

}else{

}

\$paypal\_url = "https://www.paypal.com/cgi-bin/webscr";

// PayPal IPN Data Validate URL

define('PAYPAL URL', \$paypal url);

## **3. Create an index.php File & Display Some Products to Buy**

Create an **index.php** file, copy paste the following code in it. This page will display all products from **`products`** table, so that user can easily buy any product.

```
<?php
require once('dbclass.php');
$db = new DB;$db->query("SELECT * FROM `products`");
$products = $db->resultSet();
$db->close();
?>
<html>
<head>
<title>PayPal Payment Integration in PHP</title>
<link rel='stylesheet' href='css/style.css' type='text/css'
media='all' />
</head>
<body>
<div style="width:700px; margin:50 auto;">
<h2>PayPal Payment Integration in PHP</h2>
```

```
<?php
if( !empty($products) )
{
     foreach($products as $product)
     {
?>
         <div class='product_wrapper'>
         <div class='image'><img src='<?php echo $product['image']; ?>'
/>
         </div>
         <div class='name'><?php echo $product['name']; ?></div>
         <div class='price'>$<?php echo $product['price']; ?></div>
         <form method='post' action='<?php echo PAYPAL_URL; ?>'>
         <!-- PayPal business email to collect payments -->
         <input type='hidden' name='business'
             value='<?php echo PAYPAL_EMAIL; ?>'>
         <!-- Details of item that customers will purchase -->
         <input type='hidden' name='item_number'
             value='<?php echo $product['code']; ?>'>
```
<input type='hidden' name='item\_name'

value='**<?php** echo \$product['name']; **?>**'>

<input type='hidden' name='amount'

value='**<?php** echo \$product['price']; **?>**'>

<input type='hidden' name='currency\_code'

value='**<?php** echo CURRENCY; **?>**'>

<input type='hidden' name='no\_shipping' value='1'>

<!-- PayPal return, cancel & IPN URLs -->

<input type='hidden' name='return'

value='**<?php** echo RETURN\_URL; **?>**'>

<input type='hidden' name='cancel\_return'

value='**<?php** echo CANCEL\_URL; **?>**'>

<input type='hidden' name='notify\_url'

value='**<?php** echo NOTIFY\_URL; **?>**'>

 <!-- Specify a Pay Now button. --> <input type="hidden" name="cmd" value="\_xclick"> <button type='submit' class='pay'>Pay Now</button> </form>

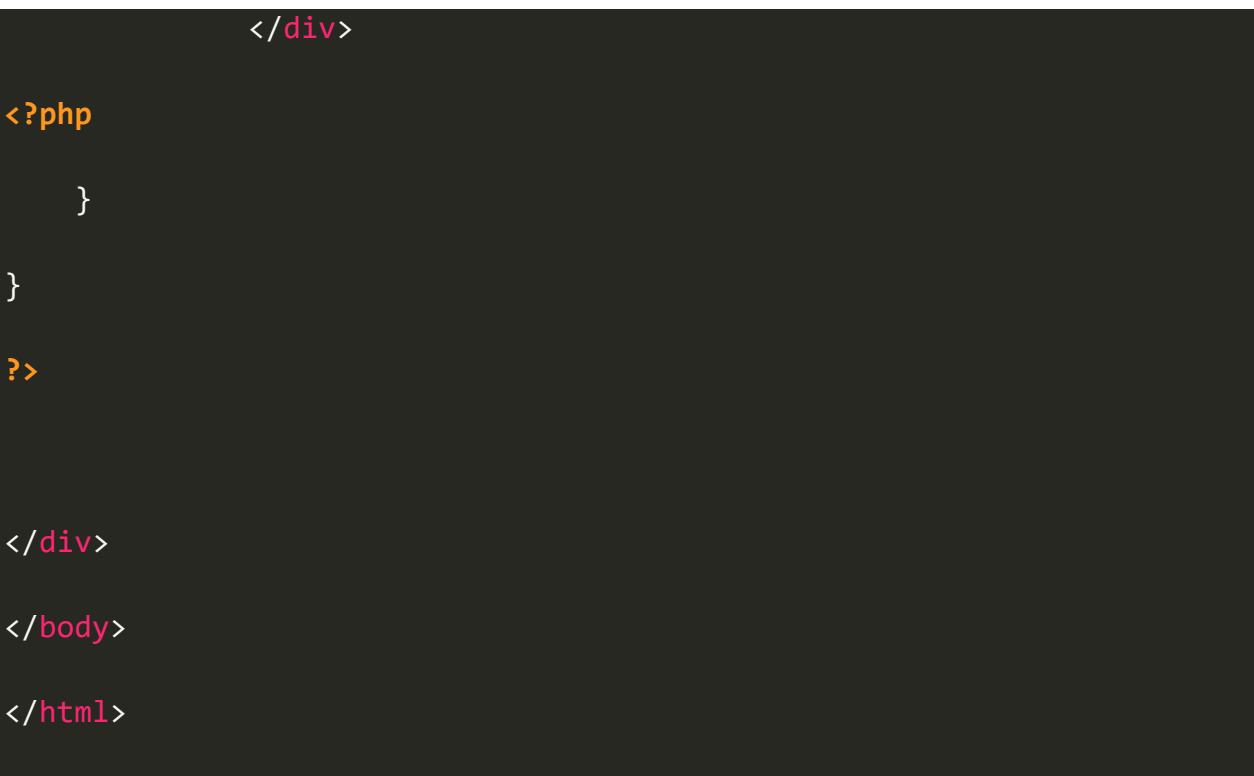

## **4. Create a notify.php File, Handle IPN & Insert Payment Record in DB**

Create a **notify.php** file, copy paste the following code in it. This page will handle all PayPal Instant Payment Notification (IPN), validate the data and add record into **`payment\_info`** table.

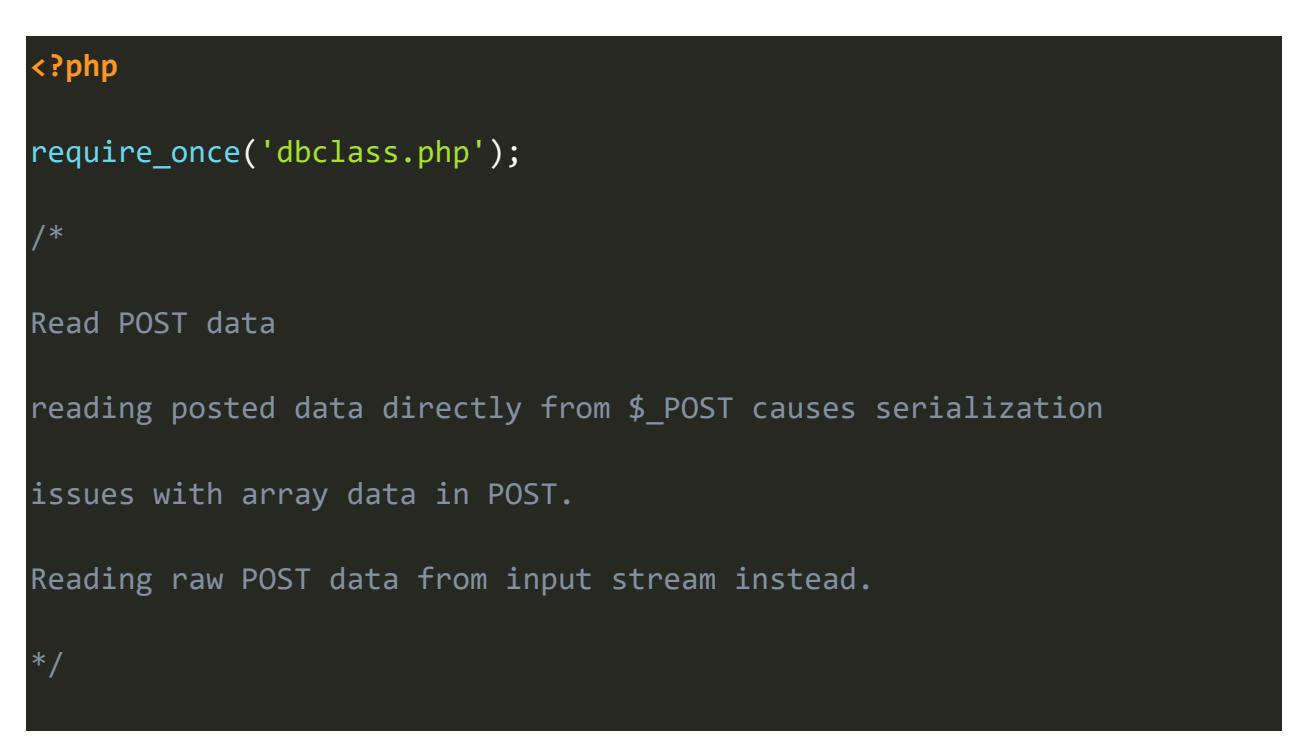

```
define("IPN_LOG_FILE", "ipn.log");
$raw post data = file get contents('php://input');
$raw post array = explode('&', $raw post data);
$myPost = array();foreach ($raw_post_array as $keyval) {
       $keyval = explode ('=', $keyval);if (count(\text{skeyval}) == 2)$myPost[$keyval[0]] = urldecode($keyval[1]);
}
// Build the body of the verification post request, 
// adding the  notify-validate command.
$req = 'cmd=_notify-validate';
if(function_exists('get_magic_quotes_gpc')) {
       $get magic quotes exists = true;
}
foreach ($myPost as $key => $value) {
      if($get_magic_quotes_exists == true && get_magic_quotes_gpc()
== 1) {
              $value = urlencode(stripslashes($value));
       } else {
```

```
$value = urlencode($value);
       }
       $req .= "&$key=$value";
}
Post IPN data back to PayPal using curl to 
validate the IPN data is valid & genuine
Anyone can fake IPN data, if you skip it.
$ch = curl_init(PAYPAL_URL);
if (\text{$6ch == FALSE}) {
       return FALSE;
}
curl_setopt($ch, CURLOPT_HTTP_VERSION, CURL_HTTP_VERSION_1_1);
curl_setopt($ch, CURLOPT_POST, 1);
curl_setopt($ch, CURLOPT_RETURNTRANSFER,1);
curl_setopt($ch, CURLOPT_POSTFIELDS, $req);
curl setopt($ch, CURLOPT SSLVERSION, 6);
curl setopt($ch, CURLOPT SSL VERIFYPEER, 1);
```

```
curl_setopt($ch, CURLOPT_SSL_VERIFYHOST, 2);
curl setopt($ch, CURLOPT FORBID REUSE, 1);
This is often required if the server is missing a global cert
bundle, or is using an outdated one.
Please download the latest 'cacert.pem' from 
http://curl.haxx.se/docs/caextract.html
*/
if (LOCAL_CERTIFICATE == TRUE) {
       curl_setopt($ch, CURLOPT_CAINFO, __DIR__ . "/cert/cacert.pem");
}
// Set TCP timeout to 30 seconds
curl setopt($ch, CURLOPT CONNECTTIMEOUT, 30);
curl_setopt($ch, CURLOPT_HTTPHEADER, array(
       'Connection: Close',
       'User-Agent: PHP-IPN-Verification-Script'
));
```

```
$res = curl\_exec ($ch);// cURL error
if (curl_error(\frac{6}{1}) != 0){
       curl_close($ch);
       exit;
} else {
       curl close($ch);
}
 * Inspect IPN validation result and act accordingly 
 * Split response headers and payload, a better way for strcmp 
$tokens = explode("\r\n\r\n", trim($res));
$res = trim(end($tokens));
if (strcmp($res, "VERIFIED") == \theta || strcasecmp($res, "VERIFIED") ==
0) {
       // assign posted variables to local variables
       $item_number = $_POST['item_number'];
       $item_name = $_POST['item_name'];
```

```
$payment_status = $_POST['payment_status'];
      $amount = $_POST['mc_gross'];
       $currency = $_POST['mc_currency'];
      $txn_id = $POST['txn_id'];$receiver_email = $_POST['receiver_email'];
      // $payer email = $ POST['payer email'];
      // check that receiver email is your PayPal business email
      if (strtolower($receiver_email) != strtolower(PAYPAL_EMAIL)) {
             error_log(date('[Y-m-d H:i e] ').
                    "Invalid Business Email: $req" . PHP_EOL, 3, 
IPN_LOG_FILE);
             exit();
      }
      // check that payment currency is correct
      if (strtolower($currency) != strtolower(CURRENCY)) {
             error log(data('[Y-m-d H:i e] ').
                     "Invalid Currency: $req" . PHP_EOL, 3, 
IPN_LOG_FILE);
             exit();
```

```
}
       //Check Unique Transcation ID
       $db = new DB;$db->query("SELECT * FROM `payment_info` WHERE 
txn id=:txn id");
       $db->bind(':txn_id', $txn_id);
       $db->execute();
       $unique_txn_id = $db->rowCount();
      if(!empty($unique_txn_id)) {
              error_log(date('[Y-m-d H:i e] '). 
                     "Invalid Transaction ID: $req" . PHP_EOL, 3, 
IPN_LOG_FILE);
              $db->close();
              exit();
       }else{
              $db->query("INSERT INTO `payment_info`
                     (`item_number`, `item_name`, `payment_status`,
                             `amount`, `currency`, `txn_id`)
                     VALUES
```

```
(:item_number, :item_name, :payment_status, 
                            :amount, :currency, :txn id)");
              $db->bind(":item_number", $item_number);
              $db->bind(":item_name", $item_name);
              $db->bind(":payment_status", $payment_status);
              $db->bind(":amount", $amount);
              $db->bind(":currency", $currency);
              $db->bind(":txn_id", $txn_id);
              $db->execute();
              /* error log(date('[Y-m-d H:i e] ').
              "Verified IPN: $req ". PHP_EOL, 3, IPN_LOG_FILE);
      } 
       $db->close();
} else if (strcmp($res, "INVALID") == 0) {
       //Log invalid IPN messages for investigation
       error log(data('[Y-m-d H:i e] ').
```
"Invalid IPN: \$req" . PHP EOL, 3, IPN LOG FILE);

}

#### **5. Create a cancel.php File**

Create a **cancel.php** file, copy paste the following code in it. Customer will be redirected here if he/she cancels payment from PayPal payment page.

```
<h1>Sorry! Your PayPal Payment has been cancelled.</h1>
```
#### **6. Create a return.php File**

Create a **return.php** file, copy paste the following code in it. Customer will be redirected here when the payment is successful.

```
<html>
<head>
<title>Payment Confirmed</title>
</head>
<body>
     <div style="width:700px; margin:50 auto;">
         \frac{\hbar}{\hbar} Your paymeny has been received successfully. <br /> Thank
you!</h1>
     </div>
</body>
</html>
```
**?>**

## **7. Create a style.css File**

Create a **style.css** file, copy paste the following code in it. This is the stylesheet of your index page where all products are displayed nicely.

```
body {
     font-family: Arial, sans-serif;
     line-height: 1.6;
}
.product_wrapper {
       float:left;
       padding: 10px;
       text-align: center;
       }
.product_wrapper:hover {
       box-shadow: 0 0 0 2px #e5e5e5;
       cursor:pointer;
       }
.product_wrapper .name {
       font-weight:bold;
       }
.product_wrapper .pay {
       text-transform: uppercase;
```

```
 background: #F68B1E;
```
border: 1px solid #F68B1E;

cursor: pointer;

color: #fff;

}

}

padding: 8px 40px;

margin-top: 10px;

.product\_wrapper .pay:hover {

background: #f17e0a;

border-color: #f17e0a;